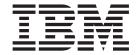

# IBM® WebSphere® Host Publisher Messages Reference

Version 4.0

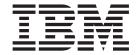

# IBM® WebSphere® Host Publisher Messages Reference

Version 4.0

# Note Before using this information and the product it supports, be sure to read the general information under "Appendix A. Notices" on page 55.

## Contents

| Error messages and recovery actions 1 | Appendix B. Trademarks 57 |
|---------------------------------------|---------------------------|
| Appendix A. Notices 55                | Index                     |

## Error messages and recovery actions

If you need to contact IBM, see the information in the *IBM WebSphere Host Publisher Administrator's and User's Guide*.

## (HPS5000) The Admin Servlet initializes the Host Publisher run-time environment.

#### **Explanation**

This is an informational message.

#### **User Action**

None.

## (HPS5001) The value {0} of the attribute {1} in the XML element {2} is not a valid value.

#### **Explanation**

In a configuration file, the specified value is not acceptable.

#### **User Action**

Publish the application associated with this configuration file again. If the problem continues, review the settings in the Studio for this application.

#### (HPS5002) The bean filename has a file extension that is not .class, .jar, or .zip.

#### **Explanation**

Integration Objects (beans) are expected to be stored in .jar or .class files, but the specified bean filename does not appear to be a .class, .jar or .zip file.

#### **User Action**

If the specified file is a .class, .jar or .zip file, change its name so that it has a .class, .jar or .zip file extension, as appropriate. If the file is not a .class, .jar or .zip file, ignore this message.

#### (HPS5004) There was an error parsing the application manifest file {0}: {1}

#### **Explanation**

A problem occurred while reading the specified application manifest file.

#### **User Action**

Look at the error message given, and look up the detailed help for that error message.

#### (HPS5005) Failed to create a directory named {0}.

#### **Explanation**

An error occurred that prevented creating the named directory.

#### **User Action**

Ensure the directory path is valid and the user ID that is running the Host Publisher Server has the necessary privileges to create the directory.

#### (HPS5006) Failed to delete the directory named {0}.

#### Explanation

An error occurred that prevented deleting the named directory.

Ensure the directory path is valid and the user ID that is running the Host Publisher Server has the necessary privileges to delete the directory.

#### (HPS5007) Failed to delete the file named {0}.

#### **Explanation**

An error occurred that prevented deleting the named file.

#### User Action

Ensure the file path is valid and the user ID that is running the Host Publisher Server has the necessary privileges to delete the

#### (HPS5008) There was an error reading the file {0}.

#### Explanation

Some error occurred while reading the specified file.

#### User Action

Ensure the specified file exists and the user ID that is running the Host Publisher Server has the necessary privileges to read the file. If the file is part of a published application, publish it again.

#### (HPS5009) There was an error writing the file {0}.

#### **Explanation**

Some error occurred while writing the specified file.

Ensure the directory for the file exists, and the user ID that is running the Host Publisher Server has the necessary privileges to create and write files in that directory.

#### (HPS5010) The installation directory parameter {0} specifies a directory {1} that is not an absolute path.

#### **Explanation**

The Host Publisher install directory parameter does not represent a complete unambiguous directory.

#### User Action

If you prefer, you can use the WebSphere Application Server Application Assembly Tool to correct the install\_dir property of the HPAdmin servlet defined in the HPAdmin.ear. If you are running on WebSphere AE, you can use the WebSphere Application Server Administration console to correct the install\_dir property of the custom service associated with the application server. If you are using custom-written code to start the Host Publisher runtime, then insure that the proper install directory is being passed as a parameter on the call to Runtime.init().

#### (HPS5011) The installation directory parameter {0} specifies a path {1} that does not exist.

#### **Explanation**

The Host Publisher install directory parameter does not represent a directory that exists.

#### **User Action**

If you prefer, you can use the WebSphere Application Server Application Assembly Tool to correct the install\_dir property of the HPAdmin servlet defined in the HPAdmin.ear. If you are running on WebSphere AE, you can use the WebSphere Application Server Administration console to correct the install\_dir property of the custom service associated with the application server. If you are using custom-written code to start the Host Publisher runtime, then insure that the proper install directory is being passed as a parameter on the call to Runtime.init().

## (HPS5012) {0} is not a directory.

#### **Explanation**

The named object was expected to be a directory but was not.

#### **User Action**

If the message was logged from init, the install\_dir property is incorrect for the HPAdmin servlet in WebSphere Application Server. Install Host Publisher again, or correct the servlet property using the WebSphere Application Server Application Assembly Tool to correct the install dir property of the HPAdmin servlet defined in the HPAdmin.ear. If you are running on WebSphere AE, you can use the WebSphere Application Server Administration console to correct the install\_dir property of the custom service associated with the application server. If you are using custom-written code to start the Host Publisher runtime, then insure that the proper install directory is being passed as a parameter on the call to Runtime.init().

#### (HPS5013) The XML element {0} is missing the required attribute {1}.

#### **Explanation**

Expected item was not found in a configuration file.

Look for other messages that identify the application. Publish the application again.

(HPS5014) The initialization parameter {0} is missing. It should specify the installation directory name.

#### **Explanation**

WebSphere Application Server is not correctly configured to provide Host Publisher with the name of its installation directory.

#### **User Action**

If you prefer, you can use the WebSphere Application Server Application Assembly Tool to correct the install\_dir property of the HPAdmin servlet defined in the HPAdmin.ear. If you are running on WebSphere AE, you can use the WebSphere Application Server Administration console to correct the install\_dir property of the custom service associated with the application server. If you are using custom-written code to start the Host Publisher runtime, then insure that the proper install directory is being passed as a parameter on the call to Runtime.init().

#### (HPS5015) The XML element {0} is missing either the attribute {1} or the attribute **{2}**.

#### **Explanation**

One of two expected items is missing in a configuration file.

Look for other messages that identify the application. Publish the application again.

#### (HPS5016) The XML element {0} is not a valid element in the file {1}.

#### Explanation

An unexpected item was found in the specified configuration file.

#### **User Action**

Look for other messages that identify the application. Publish the application again.

#### (HPS5017) Unexpected error {0} occurred. {1}.

#### Explanation

An unexpected error occurred.

#### **User Action**

Try again. If the problem persists, turn on all Host Publisher Server traces and try to recreate the condition. Contact IBM service and provide the trace information.

#### (HPS5018) An exception occurred. {0}.

#### **Explanation**

An unexpected error occurred.

#### **User Action**

If the problem persists, turn on all Host Publisher Server traces and try to recreate the condition. Contact IBM service and provide the trace information.

# (HPS5019) There was an XML parse error while reading the file {0} or its DTD file at line {1} in column {2}. The error message is {3}.

#### **Explanation**

There was something wrong with a configuration file.

#### User Action

Look for other messages that identify the application. Publish the application again.

#### (HPS5020) An exception occurred while parsing XML file {0}: {1}.

#### Explanation

An unexpected error occurred.

#### **User Action**

If the problem persists, turn on all Host Publisher Server traces and try to recreate the condition. Contact IBM service and provide the trace information.

## (HPS5021) Invalid value of attribute {0} in object {1}. {0} can only be greater than 0.

#### Explanation

An error was found creating the named object. An invalid value has been specified for the named attribute.

#### **User Action**

Examine the pool and connection XML files, and ensure you are providing a valid value for the named attribute.

#### (HPS5022) Invalid value of attribute {0} in object {1}. {0} cannot be equal to 0.

#### **Explanation**

An error was found creating the named object. An invalid value has been specified for the named attribute.

#### **User Action**

Examine the pool and connection XML files, and ensure you are providing a valid value for the named attribute.

#### (HPS5023) Invalid value of attribute {0} in object {1}. {0} can only be 0 or higher.

#### **Explanation**

An error was found creating the named object. An invalid value has been specified for the named attribute.

#### **User Action**

Examine the pool and connection XML files, and ensure you are providing a valid value for the named attribute.

## (HPS5024) Invalid value of attribute {0} in object {1}. {0} can only be -1 or higher.

#### **Explanation**

An error was found creating the named object. An invalid value has been specified for the named attribute.

#### **User Action**

Examine the pool and connection XML files, and ensure you are providing a valid value for the named attribute.

#### (HPS5025) Missing mandatory attribute {0} in object {1}.

#### **Explanation**

An expected item was not found in the specified configuration file.

Look for other messages that identify the application. Publish the application again.

#### (HPS5026) Missing mandatory attribute {0} in object {1}.

#### **Explanation**

An error was found creating the named object. The mandatory named attribute is missing.

#### **User Action**

Examine the pool and connection XML files, and ensure you are providing the mandatory attribute for the named object.

#### (HPS5027) Error creating object {0}. Object {1} not defined.

#### **Explanation**

An error was found creating the named object. The second named object did not exist. An error occurred while creating the second named object.

#### **User Action**

Examine the log messages before this one and resolve the errors that occurred creating the second named object.

#### (HPS5028) Object {0} already defined.

#### **Explanation**

An attempt was made to create an object already defined.

Examine the pool and connection XML files, and remove the duplicate occurrence of the named object.

#### (HPS5029) The server is not running.

#### Explanation

The Host Publisher Server has not been started, but an operation was attempted that requires the Server to have been started.

#### **User Action**

Use the Host Publisher Administration program to start the Host Publisher Server.

#### (HPS5030) {0} expired. Cannot get a connection from {1}.

#### Explanation

The maximum waiting time defined for the named connection pool has expired. No connection is available to satisfy the request.

#### **User Action**

Based on how often this condition occurs you might want to increase the maximum number of connections defined for the named connection pool.

#### (HPS5031) Object {0} not defined.

#### Explanation

The named object is not defined. A Host Publisher Integration Object refers to a connection pool that is not defined on the server.

#### **User Action**

Try deploying the Host Publisher application again. This will also deploy the required connection pool definition.

#### (HPS5032) Cannot load Pool Manager {0}.

#### Explanation

An unexpected error occurred.

### User Action

If the problem persists, turn on all Host Publisher Server traces and try to recreate the condition. Contact IBM service and provide the trace information.

#### (HPS5033) Too little memory. {0} bytes available.

#### Explanation

There is too little memory left to proceed.

#### **User Action**

Free some memory by shutting down applications and freeing disk space. Retry the application request.

#### (HPS5034) No HttpSession available.

#### Explanation

An Integration Object tried to acquire an existing connection from the Web session, but there is no web connection. Either the Integration Object that requested the connection or the Integration Object that saved the object are miscoded, or the web connection has timed out, and the web connection (HttpSession) has been deleted.

Examine the Integration Objects for errors, and determine whether or not the timeout value for the web connection (HttpSession) is too short.

(HPS5035) There is no data source object {0} in HttpSession. A possible cause is the use of multiple browsers from a single machine to a chained application. See documentation for more information.

#### **Explanation**

A chained Integration Object attempted to retrieve a data source resource from the HttpSession, but the resource is not in the HttpSession object. This may occur for a number of reasons:

- 1. Netscape browsers use a single HttpSession for Web access, even when accessing from different browser windows. The multiple windows request the same data source resource, when the multiple windows should be using different resources.
- 2. When you double-click the Internet Explorer icon to open the Internet Explorer browser, this problem does not occur; however, if you use any method other than double-clicking the icon to open the Internet Explorer browser, the problem will occur because the Internet Explorer browser windows will then share a single HttpSession.
- 3. A single JSP or servlet runs multiple Integration Objects without checking for an error in a previous Integration Object and stopping the next Integration Object from executing. The previous Integration Object will not have placed the data source resource back in the HttpSession if it encountered an error.
- 4. A user clicks Submit or clicks a link twice before the first button press or link click can be completely processed at the server. If processing is taking longer than expected, a user might click on a link to the next page of a chained Integration Object application twice rather than wait for the next page to process its Integration Object and send the output page back to the client. The second click causes the next page to be processed again, while the Integration Object still has ownership of the data source resource. During this processing, a second instance of the Integration Object cannot find the resource in the HttpSession, and causes a HPS5035 error to be logged and the output of the first Integration Object processing is lost.
- 5. A very long-running Integration Object (usually more than a minute) might cause the Web server to time out while Host Publisher and the Integration Object are still processing. If this occurs, the Web server may destroy the HTTP connection to the browser client. Internet Explorer sometimes reacts to this by immediately requesting the same page again without user intervention. This second request is just like a second Submit or link click, causing a second instance of the Integration Object to run. This second instance fails to find the data source resource in the HttpSession, which causes a HPS5035 error. Additionally, the output of the first Integration Object processing is lost.
- 6. If the maximum busy time before disconnection specified for the connection expires because a chained Integration Object

- application was left idle between Integration Objects executing (for example, the Integration Objects are on different pages), then the next Integration Object in the chain will log an HPS5035 if a user continues with the application after the expiration time.
- 7. If the HttpSession Activity Timeout, set in WebSphere Application Server, occurs because a chained Integration Object application is left idle between Integration Objects executing (for example, the Integration Objects are on different pages), then the next Integration Object in the chain logs a HPS5035 if a user continues with the application after the expiration time.

The correct action depends on the cause. Possible actions for the listed causes are, respectively:

- 1. To avoid this problem, do not attempt to run multiple applications containing chained Integration Objects concurrently from the same client machine running Netscape.
- 2. If you are running multiple applications containing chained Integration Objects, be sure to double-click the Internet Explorer icon to open the Internet Explorer browser.
- 3. JSPs or servlets should not attempt to continue running subsequent chained Integration Objects after an error has occurred in a previous Integration Object in the chain. Instead, subsequent Integration Objects should not be executed if an error occurred in a previous Integration Object, and the Integration Object in error should redirect the client to an error page.

You might avoid this problem by using servlet or JSP code like this:

```
myBean.doHPTransaction(request, response);
if (myBean.getHPubErrorOccurred() != 0)
{    // Do not call another Integration Object's doHPTransaction()
    or produce output.
       return;
    // Instead, we allow the sendRedirect() to answer the client.
}
```

4. You might avoid this problem by using a JavaScript snippet like this one:

```
<SCRIPT Language="Javascript">
             *****************
* Prevent multiple Submit or href click invocations from this page. *
  The 'submitFlag' variable is the switch. When the function is
  called and the flag is zero, 'true' is returned to the onSubmit
  parameter of the form. Otherwise a 'false' is returned, preventing *
  additional submit buttons/links from being reselected.
var submitFlag = 0;
function chkSubForm()
  if (submitFlag == 0)
  { submitFlag = 1; // first time a button has been clicked
    return true;
  else
  { return false; // submit has already been clicked
}
```

```
</SCRIPT>
<a href="<%= response.encodeUrl("TheNextPage.jsp") %>"
  onClick="return chkSubForm()">Next</a>
```

- 5. The simplest way to prevent this is to have no Integration Object run for a very long time. Alternatively, you may be able to adjust the Web server time-out value.
- 6. If this is not what you want, you can lengthen or disable the maximum busy time before disconnection on your connection.
- 7. If this is still not what you want, you can lengthen or disable the HttpSession Activity Timeout.

#### (HPS5036) Attempt to create user list with invalid type: {0}.

#### **Explanation**

An unexpected error occurred.

#### **User Action**

If the problem persists, turn on all Host Publisher Server traces and try to recreate the condition. Contact IBM service and provide the trace information.

#### (HPS5037) Attempt to create user list with invalid name: {0}.

#### **Explanation**

An attempt was made to create a user list with no name.

#### User Action

Check the .userpool file to ensure that the localuserpool name is set to a value. If it is not, you can edit the file. A valid user list name must be unique and cannot contain:

- Front or back slash (/ \)
- Colon (:)
- Asterisk (\*)
- Question mark (?)
- Quotation mark (")
- Less than or greater than brackets ( < > )
- · System device names: con, com, lpt, prn, or nul

**Caution:** If you have limited experience editing macro files, please call IBM service.

#### (HPS5038) Error creating object {0}. Object is empty.

#### **Explanation**

The named object has no contents. Perhaps the XML file that defines the object has been corrupted. For example, a user list object has no users.

#### **User Action**

Examine the XML files that define the named object. You may need to republish or repair the XML files.

#### (HPS5039) Cannot get a User from user list {0}.

#### **Explanation**

The named user list has no free users available.

#### **User Action**

Retry the request later, or enlarge the size of the user list.

#### (HPS5040) Invalid value of attribute {0} in object {1}. {0} can only be -1 or greater than 0.

#### **Explanation**

An error was found creating the named object. An invalid value has been specified for the named attribute.

#### User Action

Examine the pool and connection XML files, and ensure you are providing a valid value for the named attribute.

#### (HPS5043) Internal error, attribute {0} in Conn object is null.

#### **Explanation**

This is an internal error.

#### **User Action**

Turn on all Host Publisher Server traces and try to recreate the condition. Contact IBM service and provide the trace information.

#### (HPS5046) JDBC driver {0} not loadable, received exception: {1}

#### **Explanation**

The JDBC driver (Java class) could not be loaded.

#### **User Action**

The driver may be missing. The directory where the class resides may not be in WebSphere Application Server or reloadable servlet classpath. Check both. Use the WebSphere Application Server PluginTester servlet, as described in IBM WebSphere Host Publisher Administrator's and User's Guide, to check accessibility of the driver.

#### (HPS5047) JDBC getConnection call failed for URL {0}, received exception: {1}

#### **Explanation**

Could not connect to database (URL) specified in the connection specification for this application.

#### User Action

Verify that the database URL is reachable using DB vendor-supplied tools.

### (HPS5048) Call to method {0} not expected for JDBC connections.

#### Explanation

This is an internal error.

#### **User Action**

Turn on all Host Publisher Server traces and try to recreate the condition. Contact IBM service and provide the trace information.

#### (HPS5049) The following Session properties are not acceptable to HOD: {0}. Exception received: {1}.

#### **Explanation**

This is an unexpected error.

#### **User Action**

Turn on all Host Publisher Server traces and try to recreate the condition. Contact IBM service and provide the trace information.

#### (HPS5050) Cannot recover connection if HodLogonSpec is null.

This connection requires recovery because the user ID and

password are characterized as being single use only, and when the connection was returned to the connection pool, the screen was not what was expected. However, this application has no connect specification, and thus there is no connect or alternate connect macro that can be run to recover the user ID and password.

#### **User Action**

None, if the above scenario is true. If not, you can change the connection specification to define the user IDs to not be single use only, or define connect and alternate connect macros.

#### (HPS5051) Cannot recover connection if logon or alternate logon macros are null.

#### **Explanation**

This connection requires recovery because the user ID and password are characterized as being single use only, and when the connection was returned to the connection pool, the screen was not what was expected. However, this application has no connect or alternate connect macro that can be run to recover the user ID and password.

#### **User Action**

None, if the above scenario is true. If not, you can change the connection specification to define the user IDs to not be single use only, or define connect and alternate connect macros.

## (HPS5052) Cannot set up a connection to the host using the following session properties: {0}

#### **Explanation**

Cannot connect to the host (TN server) specified in the connection specification file for this application.

#### **User Action**

Examine the host name and port number for the TN server that is in the connection specification file for this application. Check that TCP/IP connectivity to the TN server is available using the ping program. If that succeeds, then use an emulator for the right terminal type and check if the TN server is operational.

#### (HPS5053) Received InterruptedException: {0}

#### **Explanation**

This is an unexpected error.

#### **User Action**

Turn on all Host Publisher Server traces and try to recreate the condition. Contact IBM service and provide the trace information.

#### (HPS5054) Macro state STATE EMPTY not reached. Current macro state is {0}.

#### **Explanation**

This is an unexpected error.

#### **User Action**

Turn on all Host Publisher Server traces and try to recreate the condition. Contact IBM service and provide the trace information.

#### (HPS5055) Ran out of time while playing HOD macro: Macro file name = {0} $Macro = \{1\}$

#### Explanation

While playing a connect (or disconnect) macro, the connect (or disconnect) timeout specified in the connection specification for this application expired. The timeout value could be too small in the context of how busy the TN server or network traffic is. It is also possible that a screen expected while running the macro did not arrive.

#### **User Action**

Increase the timeout value and look at the log to identify the

### (HPS5056) Problem encountered while playing macro in file {0} Current state is {0} Initial fragment of the macro: {1}

#### Explanation

This is an unexpected problem.

#### **User Action**

Turn on all Host Publisher Server traces and try to recreate the condition. Contact IBM service and provide the trace information.

#### (HPS5057) Property Veto Exception received from HOD: {0}

#### **Explanation**

This is an unexpected error.

#### **User Action**

Turn on all Host Publisher Server traces and try to recreate the condition. Contact IBM service and provide the trace information.

#### (HPS5058) MacroException received from HOD: {0}

#### Explanation

The Host On-Demand code threw an exception while executing a connect or disconnect macro. This is an unexpected error.

#### **User Action**

Turn on all Host Publisher Server traces and try to recreate the condition. Contact IBM service and provide the trace information.

### (HPS5059) HOD extract event {0} not expected. Extracts are not permitted in logon or logoff macros.

#### **Explanation**

The connect or disconnect macro has extract commands, which are unexpected in such macros and are ignored.

#### User Action

Examine your macros. Extraction of host screens are not supported while running macros to connect to, or disconnect from, a host.

#### (HPS5060) Both UserPool and BeanRef are null - cannot provide value for prompt {0} to HOD macro.

#### Explanation

While trying to supply a parameter to a connect or disconnect macro, the connection manager could not get it from the user list, nor was there an Integration Object bean that could be interrogated for the value.

#### **User Action**

This is an internal error and should be reported to IBM Service.

#### (HPS5061) Ran out of time while supplying prompt values to HOD macro in file {0}. Exception received: {1}

#### **Explanation**

While setting up a connect or disconnect macro for running, the connect (or disconnect) timeout expired. The timeout value could be too small in the context of how busy the TN server or the network traffic is. It is also possible that a screen expected while running the macro did not arrive. The amount of time elapsed in attempting to connect to the host did not allow enough time to run the macro.

#### **User Action**

Increase the timeout value and look at the log to identify the screen on which it failed.

#### (HPS5062) Macro prompt value could not be provided. Exception received: {0}

#### **Explanation**

An error was encountered while trying to provide one or more values corresponding to prompt statements in a connect or disconnect macro.

#### **User Action**

Examine the prompt statements in the macro (the filename is logged) and check that the value being accessed is in the user list or is available using a getter method in the Integration Object bean.

#### (HPS5063) Received the following MacroErrorEvent while playing HOD macro: {0}

#### **Explanation**

The execution of a connect or disconnect macro resulted in an error

#### **User Action**

Examine the additional information provided in the log for more information on the cause of the error.

#### (HPS5064) No get\_userid method (with either 0 or 1 argument) in bean.

#### **Explanation**

Expected the Integration Object bean to supply the password using a get\_userid method since there was no user list. However, no such method was found.

#### **User Action**

Fix the application in the Studio.

#### (HPS5065) No get\_password method in bean.

#### **Explanation**

Expected the Integration Object bean to supply the password using a get password method since there was no user list. However, no such method was found.

#### **User Action**

Fix the application in the Studio.

#### (HPS5066) No "getter" method {0} for parameter {1} in bean {2}.

#### **Explanation**

A parameter to be supplied to a prompt statement in a connect or disconnect macro was expected to be found using a getter method in the Integration Object bean, since it was not found in the user list entry associated with this connection. However, no getter method was found.

#### **User Action**

Correct the application in the Host Publisher Studio.

#### (HPS5067) Exception received when calling getter method in bean: {0}

#### Explanation

When attempting to get values from the Integration Object bean to supply macro prompt parameters to a connect or disconnect macro, a bean getter method threw a Java exception. This indicates there was a problem with the Integration Object generated by the Studio.

#### **User Action**

Turn on all Host Publisher Server traces and try to recreate the condition. Contact IBM service and provide the trace information.

#### (HPS5068) Exception received: {0}

#### Explanation

Received an unexpected exception while attempting to supply macro prompt values to a connect or disconnect macro by invoking getter methods of the Integration Object bean.

#### **User Action**

Turn on all Host Publisher Server traces and try to recreate the condition. Contact IBM service and provide the trace information.

#### (HPS5069) Attempt to set connection state to {0} is not valid.

#### **Explanation**

This is an internal error.

#### **User Action**

Turn on all Host Publisher Server traces and try to recreate the condition. Contact IBM service and provide the trace information.

#### (HPS5070) Cannot change originating Pool. Old: {0}, New: {1}.

#### Explanation

This is an internal error.

#### **User Action**

Turn on all Host Publisher Server traces and try to recreate the condition. Contact IBM service and provide the trace information.

#### (HPS5071) Cannot change connection specification. Old: {0}, New: {1}.

#### Explanation

This is an internal error.

#### **User Action**

Turn on all Host Publisher Server traces and try to recreate the condition. Contact IBM service and provide the trace information.

#### (HPS5072) There is no Pool Manager.

#### **Explanation**

An unexpected error occurred.

If the problem persists, turn on all Host Publisher Server traces and try to recreate the condition. Contact IBM service and provide the trace information.

#### (HPS5074) The Host Publisher encryption key is needed because user list {0} is encrypted.

#### Explanation

The named user list contains encrypted data that requires the Host Publisher encryption key.

#### User Action

Supply the required encryption key.

#### (HPS5075) Received STATE\_PLAY\_ERROR while playing macro in file {0}.

#### **Explanation**

An error was encountered by the Host On-Demand code while executing a connect or disconnect macro.

#### **User Action**

The log will contain additional information about the host screen that was seen by the macro engine when the macro failed, and the macro screen on which the failure occurred. Examine both to determine if this is the screen the macro expected.

(HPS5077) Session is in CONNECTION ACTIVE state, but not CONNECTION\_READY state. A possible reason could be that the TN server port specified does not support the data stream expected. Session properties being used: {0}

#### **Explanation**

This can occur if the port specified for the TN server, in the connection specification for this application, does not support the terminal type expected. There could be other reasons too.

#### **User Action**

Verify that the port specified does support the expected terminal type (3270, 5250, or VT). If it does, contact your TN server administrator.

#### (HPS5079) HOD macro {0} has one or more syntax errors.

#### **Explanation**

The connect or disconnect macro currently running (identified in the log file) has a syntax error.

#### **User Action**

This should not occur unless the macro was manually edited. If you have edited the macro, examine the additional information logged in the message log file, for example, messages.txt, to determine the line where an error is being detected, and correct it. If no error can be detected, rerecord the macro using the Host Publisher Studio.

#### (HPS5080) Invalid value of attribute {0} in object {1}. {0} can only be -1 or greater than {2}.

#### **Explanation**

An error was found creating the named object. An invalid value has been specified for the named attribute.

Examine the pool and connection XML files, and ensure you are providing a valid value for the named attribute.

(HPS5081) The value {0} assigned to the attribute {1} in the file {2} is not valid. It should be a number. A value of {3} will be used.

#### **Explanation**

A configuration file contains a value that was supposed to be a number but was not. A default value was used.

#### User Action

Modify the value in the specified configuration file to be a number.

#### (HPS5082) Missing property {0} in user list {1}

#### Explanation

The password expected by a prompt statement in a connect or disconnect macro is missing. The password was expected to be in the user list.

#### **User Action**

Examine the user list being used by this application. If you do see entries that define values for the property \_password, contact IBM service. Otherwise, the user list needs to be rebuilt using the Studio.

#### (HPS5083) Failed to find the file named {0}.

#### Explanation

The specified file does not exist or could not be read.

#### User Action

Ensure the specified file exists and the user ID that is running the Host Publisher Server has the necessary privileges to read the file. If the file is part of a published application, publish it again, and deploy it.

#### (HPS5084) Could not set up a connection.

#### **Explanation**

The Host Publisher Server ran out of time while setting up a connection to a backend data source. The backend data source may not be currently available, or your connection timeout in the connection specification file may be too low.

#### **User Action**

Check the availability of the backend data source. If it is available, then it is possibly too busy, and you should consider increasing the timeout value in your connection specification and redeploying that application.

#### (HPS5085) Licenses used ({0}) exceeding licenses purchased ({1}).

#### Explanation

The number of licenses in use has exceeded the number of licenses purchased.

#### **User Action**

Contact your support organization to purchase more licenses.

(HPS5086) Invalid value of attribute {0} in object {2}. {0} cannot be greater than attribute {1}. The value of attribute {1} will be used.

#### **Explanation**

An inconsistency was found creating the named object. An invalid value has been specified for the first named attribute. The value of the first named attribute cannot be greater than the value of the second named attribute. The value of the second attribute will be used for the first attribute.

#### **User Action**

This message is informational only; no action is required.

#### (HPS5090) System start.

#### **Explanation**

This is an informational message.

#### **User Action**

The Host Publisher Server has been started. This message is informational only; no action is required.

#### (HPS5091) System shutdown.

#### Explanation

This is an informational message.

#### **User Action**

The Host Publisher Server has been stopped. This message is informational only; no action is required.

#### (HPS5092) {0} Security attribute {1} appears to be corrupted, or the Host Publisher encryption key is incorrect. {2}

#### **Explanation**

An attempt to decrypt user list data failed. The supplied encryption key is incorrect or the user list data has been corrupted.

#### **User Action**

Examine the user list's XML file, and ensure you are supplying the correct encryption key. You may have to republish the user list with the correct encryption key.

#### (HPS5093) {0} Invalid schema value for {1} property. {2}

### Explanation

An invalid encryption level is specified for the named property.

#### User Action

Specify a valid encryption level in the schema for the user list.

#### (HPS5094) {0} User property {1} conflicts with schema. {2}

#### **Explanation**

An unexpected error occurred.

#### **User Action**

If the problem persists, turn on all Host Publisher Server traces and try to recreate the condition. Contact IBM service and provide the trace information.

#### (HPS5095) User {0} not found in user list {1}.

#### **Explanation**

The named user was not found in the named user list.

#### **User Action**

Respecify the name of the user.

#### (HPS5096) Pool {0} exceeded its capacity. Overflow connection created.

#### Explanation

The maximum number of connections defined for the named pool has been reached. A non-pooled connection has been created to satisfy the request.

#### **User Action**

Based on how often this condition occurs you might want to increase the maximum number of connections defined for the named pool. This message is informational only.

### (HPS5097) Pool {0} exceeded its capacity. Request failed.

#### Explanation

The maximum number of connections defined for the named pool has been reached. A new connection could not be created to satisfy the request.

#### **User Action**

Based on how often this condition occurs you might want to increase the maximum number of connections defined for the named pool.

#### (HPS5098) Ran out of time while playing HOD macro: Macro file name = {0} Macro = {1} Exception received: {2}

#### **Explanation**

While supplying parameters corresponding to prompt statements in a connect or disconnect macro, the connecttimeout or disconnecttimeout timer expired.

#### User Action

The timeout value could be too small in the context of how busy the TN server or the network traffic is. It is also possible that a screen expected while running the macro did not arrive, and the connect (or disconnect) timeout expired.

## (HPS5099) Internal error, the following attribute or result is unexpected {0}

#### Explanation

This is an internal error.

#### **User Action**

Turn on all Host Publisher Server traces and try to recreate the condition. Contact IBM service and provide the trace information.

#### (HPS5100) User ID {0} from UserPool {1} was used to set up a session to host {2}, and must be recovered.

#### **Explanation**

During shutdown, a disconnect macro associated with a host connection could not be run because the connection was in use by the Integration Object bean. This message logs which user ID is potentially lost as a result.

#### **User Action**

You can manually log on to the host with the above user ID and perform the alternate connect steps to recover the user ID. Otherwise, Host Publisher will perform that recovery on a per connection basis, on restart. The manual recovery will result in more efficient operation after restart.

#### (HPS5101) The WebSphere servlet engine cannot create an HttpSession object to store the Host Publisher connection with the key {0}.

#### **Explanation**

This is a Web container error.

#### User Action

Turn on all Host Publisher Server traces and try to recreate the condition. Contact IBM service and provide the trace information.

#### (HPS5102) Insufficient rights to the file {0}. Please check file owner and permissions.

#### **Explanation**

The permissions of the files are not set to values which allow the requested action.

#### **User Action**

Ensure that the directory path is valid and the user ID that is running the Host Publisher Server has the necessary privileges to create the directory.

### (HPS5103) The data source connection has been removed, probably because the maxBusyTime has expired.

#### **Explanation**

The connection to the host application or database has already been removed. It is possible that maxBusyTime has been configured in the .poolspec file for this application and time has expired, causing the Host Publisher Server to terminate the connection before the Integration Object returned the connection to the Server. This can occur when a chained Host Publisher application is running, and the end user pauses between two middle-in-chain Integration Objects for a time longer than the maxBusyTime configured for the connection pool.

#### **User Action**

Ensure that maxBusyTime is set to an appropriate value. In Host Access, click the Connection Pools tab in the left pane. In the right pane, click the Connection Pool Configuration tab, then in the Connection Timeouts box, type a new value for Maximum busy time before disconnection.

#### (HPS5106) No host name provided to acquireHostConnection call: {0}

#### **Explanation**

The name of a host was not present in the Properties object which was supplied to the acquireHostConnection call.

#### **User Action**

Specify the host name in the Properties object. The host name is required.

#### (HPS5107) User list {0} not found.

#### **Explanation**

An unexpected error occurred.

#### **User Action**

If the problem persists, clear all Host Publisher trace and log files, turn on all Host Publisher Server tracing and tracing for the

Integration Object(s) associated with this application, and try to recreate the condition. Contact IBM service and provide the trace and log file information.

#### (HPS5108) Connection Pool {0} not found.

#### **Explanation**

An unexpected error occurred.

#### **User Action**

If the problem persists, clear all Host Publisher trace and log files, turn on all Host Publisher Server tracing and tracing for the Integration Object(s) associated with this application, and try to recreate the condition. Contact IBM service and provide the trace and log file information.

#### (HPS5109) Hostname {0} cannot be resolved.

#### **Explanation**

The hostname provided cannot be resolved in the network.

Verify that the hostname provided exists in the network and is reachable.

#### (HPS5110) RemoteException received when making RMI call:\n {0}

#### Explanation

When attempting the specified call, a RemoteException was received. This usually indicates a network outage.

#### **User Action**

Verify that the server being administered is still available.

#### (HPS5111) Integration object {0} has no methods. Check your Java CLASSPATH.

#### **Explanation**

While attempting to access the specified Integration object, no methods could be found. This most commonly happens if the Integration Object class is not accessible to WebSphere Application Server.

#### User Action

Verify that WebSphere Application Server's CLASSPATH correctly reflects accessibility to the Integration Object.

#### (HPS5112) Error adding name to RMI registry. Exception:\n {0}

#### Explanation

An error occurred while attempting to add a name to the RMI registry. This is usually caused by a network connectivity problem.

#### User Action

Verify network connectivity. Examine the Exception specified for more details about this problem.

#### (HPS5113) Error creating RMI registry. Exception:\n {0}

#### **Explanation**

The RMI registry could not be created.

#### **User Action**

Examine the Exception specified and other messages in the message log for more details about this problem.

# (HPS5114) Error unbinding name from RMI registry during JVM shutdown. Exception:\n {0}

#### **Explanation**

An error occurred while attempting to remove an entry from the RMI registry. This usually occurs because the JVM is going down and the status of items like Sockets is suspect.

#### **User Action**

Examine the Exception specified for more details about this problem.

## (HPS5115) Protocol error - first object from nondistinguished Server not JVM name:\n {0}

#### **Explanation**

A protocol error occurred during inter-JVM communication. This is an internal error.

#### **User Action**

If the problem persists, clear all Host Publisher trace and log files, turn on all Host Publisher Server tracing and tracing for the Integration Object(s) associated with this application, and try to recreate the condition. Contact IBM service and provide the trace and log file information.

#### (HPS5116) Protocol error - JVM name null or zero length.

#### **Explanation**

A protocol error occurred during inter-JVM communication. This is an internal error.

#### **User Action**

If the problem persists, clear all Host Publisher trace and log files, turn on all Host Publisher Server tracing and tracing for the Integration Object(s) associated with this application, and try to recreate the condition. Contact IBM service and provide the trace and log file information.

#### (HPS5117) Key {0} not present in message file.

#### Explanation

The information for the specified message could not be found.

#### **User Action**

If the problem persists, clear all Host Publisher trace and log files, turn on all Host Publisher Server tracing and tracing for the Integration Object(s) associated with this application, and try to recreate the condition. Contact IBM service and provide the trace and log file information.

# (HPS5119) User id and passticket could not be acquired from the DCAS server because no host application id was found.

#### **Explanation**

A request could not be sent to the DCAS server to retrieve the user ID and passticket because the application ID was not present. The application ID should have been reported through a custom event, via a <custom> tag in the macro that was recorded by the Host Access application.

#### **User Action**

Verify that the <custom> tag is specified correctly in the macro.

#### (HPS5120) User id and passticket could not be acquired from the DCAS server because the processing was not occurring in the context of a Web request.

#### **Explanation**

An express logon-enabled Integration Object is being run outside a Web container in WebSphere Application Server.

#### **User Action**

Express logon-enabled Integration Objects can execute only in a Web container. If you believe that you are running such Integration Objects from servlets or JSPs, contact IBM service.

### (HPS5121) No password specified to unlock the key ring class file, containing the client certificate to be used for express logon.

#### **Explanation**

An unexpected error occurred.

#### User Action

If the problem persists, clear all Host Publisher trace and log files, turn on all Host Publisher Server tracing and tracing for the Integration Object(s) associated with this application, and try to recreate the condition. Contact IBM service and provide the trace and log file information.

#### (HPS5122) A timeout occurred before DCAS client-server protocols could be completed to acquire a user id and passticket.

#### Explanation

The timeout expired before the DCAS client-server protocol could complete.

#### User Action

Retry the operation. If the problem still exists, increase the connection attempt timeout. In Host Access, click the Connection Pools tab in the left pane. In the right pane click the Connection Configuration tab, then in the Connection Information box, type a new value for Connection attempt timeout. (You can also make this change by increasing the Connecttimeout value in the .connspec file.) Check your DCAS Server status. If the problem persists, clear all Host Publisher trace and log files, turn on all Host Publisher Server tracing and tracing for the Integration Object(s) associated with this application, and try to recreate the condition. Contact IBM service and provide the trace and log file information.

#### (HPS5123) Internal error - unexpected return code from DCAS client.

#### **Explanation**

An unexpected error occurred.

#### User Action

If the problem persists, clear all Host Publisher trace and log files, turn on all Host Publisher Server tracing and tracing for the Integration Object(s) associated with this application, and try to recreate the condition. Contact IBM service and provide the trace and log file information.

#### (HPS5124) DCAS server {1} cannot be located.

#### Explanation

The specified DCAS server could not be located in the network.

Verify that the DCAS server is reachable.

(HPS5125) User id and passticket could not be acquired from the DCAS server because there was no Web browser certificate associated with this request.

#### **Explanation**

While attempting to send a request to the DCAS server, the Web browser certificate could not be acquired.

#### **User Action**

The Web browser and/or the Web server being used to access the Host Publisher application has not been set up for HTTPS using client authentication.

(HPS5126) The key ring database class file could not be found.

#### **Explanation**

While attempting to access the keyring database class file during express logon processing, the class file could not be found.

#### **User Action**

Verify that the key ring database class file is in the \Websphere\Appserver\lib\ext directory of the Host Publisher Server installation, or in a directory that is in WebSphere's CLASSPATH for the JVM running Host Publisher.

(HPS5127) The key ring database class file is invalid and could not be loaded. You might have to recreate it using iKeyman.

#### **Explanation**

A problem was encountered while attempting to access the keyring database class file during express logon processing.

#### **User Action**

Verify that the key ring database class file is valid. Try to recreate it using iKeyman.

(HPS5128) The password supplied does not match the password that was used to protect the key ring class file.

#### **Explanation**

The supplied password was not valid for the key ring class file.

#### **User Action**

Check the password and try again. Passwords are case sensitive.

(HPS5131) Some other (non-Host Publisher) TCP application running on this host is already using port {0}. Administration of the Host Publisher Server instance(s) on this host will not be possible.

#### **Explanation**

While attempting to administer the Host Publisher Server instance(s) on the specified host, it was found that the Host Publisher Server Administration server component is not running on the specified host and port. Some other TCP program appears to be running on that host and port.

#### User Action

Examine the message log for other messages that might give more details. Investigate the port conflict on the host between the Host Publisher Server and the other TCP program.

#### (HPS5132) No free TCP port could be found on the machine to create an RMI registry.

#### Explanation

While attempting to create an RMI registry, no free TCP port could be found. Other non-Host Publisher TCP applications were found to be using all ports attempted.

#### **User Action**

Examine the message log for other messages that might give more details. See if you can shut down some of the programs that listen on TCP ports.

#### (HPS5133) CreateRegistry method called more than once with TCP port number {0}. Registry information: {1}

#### **Explanation**

An unexpected error occurred.

If the problem persists, clear all Host Publisher trace and log files, turn on all Host Publisher Server tracing, and try to recreate the condition. Contact IBM service and provide the trace and log file information.

#### (HPS5134) Received unexpected request code {0} during registry validation protocol.

#### Explanation

A protocol error occurred during inter-JVM communication. The specified request code was found to be invalid.

#### User Action

If the problem persists, clear all Host Publisher trace and log files, turn on all Host Publisher Server tracing, and try to recreate the condition. Contact IBM service and provide the trace and log file information.

#### (HPS5135) Received unexpected response code {0} during registry validation protocol.

#### **Explanation**

A protocol error occurred during inter-JVM communication. The specified response code was found to be invalid.

#### User Action

If the problem persists, clear all Host Publisher trace and log files, turn on all Host Publisher Server tracing, and try to recreate the condition. Contact IBM service and provide the trace and log file information.

#### (HPS5136) There is no Host Publisher server on host "{0}" named {1}.

#### **Explanation**

The Host Publisher Server with the specified name, which is being searched for on the specified host, does not exist.

Examine the message log for other messages that may give more details. Verify that the names of the host and the Host Publisher Server are correct. Verify that Host Publisher Server is running on the specified host, and that the port number you specified is the

one defined in the file server.properties, as the value of the property called HPAdminPortNumber.

# (HPS5137) Checkin screen did not match current PS. Connection = {0} ECL error = {1} Screen description = {2} Screen dump = {3}

#### Explanation

While verifying the state of the connection, it was found that the current screen of the 3270, 5250, or VT application does not match the screen it should be on, for the host connection to be put back into the connection pool.

#### **User Action**

Examine your macros to see if the screen that is in the log for this error message could have appeared after a normal execution of a data macro of an Integration Object (the last one in a chain, if chained). If so, your checkin screen description defined by the Host Publisher Host Access application is incorrect. This can occur if you ignore warning messages in Host Access while creating your Integration Object. The checkin screen defined in the Studio is the last screen of the connect macro if one exists, or the first screen of the data macro (of the first Integration Object in a chain, if chained).

#### (HPS5551) Parameter {0} is missing.

#### **Explanation**

Expected parameter {0} was not found.

#### **User Action**

Verify your command parameters and retry.

#### (HPS5552) Conflicting parameters {0}.

#### **Explanation**

An incorrect combination of parameters was passed.

#### **User Action**

Remove one of the parameters as shown by  $\{0\}$  and retry. To see usage syntax , type a question mark (?) as the command's first parameter . For example: apply ?

#### (HPS5555) File read problem {0}.

#### **Explanation**

File {0} cannot be opened for reading.

#### **User Action**

Make sure file {0} exists and allows read permission by the logged on user.

#### (HPS5556) File has been opened {0}.

#### **Explanation**

File {0} has been opened for reading or writing.

#### **User Action**

None.

#### (HPS5557) File not found {0}.

#### Explanation

File {0} is missing or cannot be opened for reading.

If the name of file {0} contains the CAPAR or APAR number, check to see if you are trying to restore or commit a fix that has not been applied. You cannot restore or commit a fix that has not been applied. Make sure file {0} exists and allows read/write permission by the logged on user.

#### (HPS5561) A fix for {0} cannot be applied to {1}.

#### Explanation

The fix you are trying to apply to {1} cannot be applied to the installed product. The fix you are trying to apply is for product {0} and cannot be applied to the installed product {1}

#### **User Action**

Obtain the correct fix for your product as shown by {1} and retry.

#### (HPS5562) {0} fix information for {1} was not found in {2}.

#### **Explanation**

The fix {0} you are trying to apply cannot be found in fix file {2}. Fix names are case sensitive. For example, you will see this message if you try to apply, restore or commit a fix named Jr12345 and the actual fix is named JR12345. You will also see this message if the APAR or CAPAR does not contain fix information for your platform {1}.

#### **User Action**

Correct the fix name case and retry or obtain the correct fix for your platform as shown by {1} and retry.

#### (HPS5563) {0} cannot be restored because it has not been applied.

#### **Explanation**

You are trying to restore a fix that has not been applied. You can only restore fixes that have been applied and not committed.

#### User Action

Apply and test fix {0} before trying to restore it.

#### (HPS5564) {0} cannot be committed because it has not been applied.

#### **Explanation**

You are trying to commit a fix that has not been applied. You can only commit fixes that have been applied.

#### User Action

Apply and test fix {0} before trying to commit it.

#### (HPS5565) Fix {0} has an unknown type {1}.

#### **Explanation**

The fix you are trying to apply cannot be applied to the installed product because the type is not APAR or CAPAR.

#### **User Action**

Obtain the correct fix for your product and retry.

#### (HPS5571) CAPAR {0} was applied on {1}.

#### **Explanation**

This is an informational message to confirm CAPAR {0} has been applied to the installed product.

None.

#### (HPS5572) CAPAR {0} was committed on {1}.

#### **Explanation**

This is an informational message to confirm CAPAR {0} has been committed to the installed product.

#### **User Action**

None.

#### (HPS5573) CAPAR {0} has an unknown state {1}.

#### **Explanation**

The report command is unable to determine whether the fix is applied or committed.

#### **User Action**

Contact the IBM Software Support Center if the problem persists.

#### (HPS5574) APAR {0} was applied on {1}.

#### **Explanation**

This is an informational message to confirm APAR {0} has been applied to the installed product.

#### **User Action**

None.

#### (HPS5575) APAR {0} was committed on {1}.

#### **Explanation**

This is an informational message to confirm APAR {0} has been committed to the installed product.

#### **User Action**

None.

#### (HPS5576) APAR {0} has an unknown state {1}.

#### **Explanation**

The report command is unable to determine whether the fix is applied or committed.

#### **User Action**

Contact the IBM Software Support Center if the problem persists.

#### (HPS5577) Fix type {0} is a valid type for {1}.

#### **Explanation**

This is an informational message to confirm the fix is valid for your platform {1}.

#### **User Action**

None.

#### (HPS5578) APAR {0} for build {1} will be applied to build {2}.

#### **Explanation**

This is an informational message to confirm APAR {0} will be applied to your product's build level {2}. APARs do not change the build level. Your product's build level will remain {2} after the APAR is applied.

None.

#### (HPS5579) CAPAR {0} for build {1} will be applied to build {2}.

#### **Explanation**

This is an informational message to confirm CAPAR {0} will be applied to your product's build level {2}. CAPARs change the build level. Your product's build level will be {1} after the CAPAR is applied.

#### **User Action**

None.

#### (HPS5581) Source file {0} is available.

#### Explanation

This is an informational message to confirm file {0} is available and has read permission.

#### **User Action**

None.

#### (HPS5582) There are no CAPARs applied to this component.

#### Explanation

This is an informational message to confirm there are no CAPARs applied to your product.

#### **User Action**

None.

#### (HPS5583) There are no APARs applied to this component.

#### **Explanation**

This is an informational message to confirm there are no APARs applied to your product.

#### **User Action**

None.

#### (HPS5584) There are no CAPARs or APARs applied to this component.

#### Explanation

This is an informational message to confirm there are no CAPARs or APARs applied to your product.

#### **User Action**

None.

#### (HPS5585) The {0} build level is {1} dated {2}.

#### Explanation

This is an informational message stating the current build level is {1} for component {0}.

#### **User Action**

None.

#### (HPS5586) Report for {0} version {1}.

#### **Explanation**

This is an informational message. The messages following this message refer to product {0} version {1}.

None.

#### (HPS5587) CAPAR {0} includes fix {1}.

#### **Explanation**

This is an informational message stating fix {1} is included in applied CAPAR {0}.

#### **User Action**

None.

#### (HPS5588) APAR {0} includes fix {1}.

#### **Explanation**

This is an informational message stating fix {1} is included in applied APAR {0}.

#### **User Action**

None.

#### (HPS5589) {0} is not applied or committed.

#### **Explanation**

This is an informational message stating fix {0} is not applied or committed.

#### **User Action**

None.

#### (HPS5590) {0} is included in fix {1}.

#### **Explanation**

This is an informational message stating fix  $\{0\}$  is included in applied fix  $\{1\}$ .

#### **User Action**

None.

#### (HPS5591) {0} cannot be applied because it was superseded by {1}.

#### **Explanation**

You are trying to apply fix  $\{0\}$  and fix  $\{0\}$  was already applied as part of fix  $\{1\}$ .

#### **User Action**

None. You do not need fix {0}.

#### (HPS5592) {0} cannot be applied until prereq fix {1} is committed.

#### **Explanation**

You are trying to apply fix {0} and fix {1} has not been committed. Fix {1} must be committed before fix {0} can be applied.

#### **User Action**

If you are satisfied that fix  $\{1\}$  is working correctly, commit fix  $\{1\}$  and then apply fix  $\{0\}$ .

#### (HPS5593) {0} cannot be applied because it requires prereq fix {1}.

#### Explanation

You are trying to apply fix {0} and fix {0} cannot be applied until fix {1} has been applied, tested, and committed.

#### User Action

Apply, test and commit fix {1}.

#### (HPS5594) {0} has already been applied.

#### **Explanation**

You are trying to apply fix {0} and fix {0} has already been applied.

#### **User Action**

Run the report command to see a list of applied and committed fixes.

#### (HPS5595) Write permission is denied for target {0}.

#### **Explanation**

File {0} cannot be opened for writing or the file does not exist.

#### **User Action**

Make sure file {0} exists and allows write permission by the logged on user.

#### (HPS5596) Source file {0} is missing.

#### **Explanation**

File {0} cannot be opened for reading or writing or the file does not exist.

#### **User Action**

Make sure file {0} exists and allows read/write permission by the logged on user.

#### (HPS5597) Read permission is denied for {0}.

#### **Explanation**

File {0} cannot be opened for reading or the file does not exist.

#### **User Action**

Make sure file {0} exists and allows read permission by the logged on user.

#### (HPS5598) Checking source file {0}.

#### Explanation

This is an informational message stating file {0} is being tested for read permissions.

#### **User Action**

None.

#### (HPS5599) {0} - Checking applied fix {1}.

#### Explanation

This is an informational message stating fix {0} is being checked to see if it is already installed.

#### **User Action**

None.

## (HPS5602) Checking target file {0}.

#### Explanation

This is an informational message stating file {0} is being tested for write permissions.

#### **User Action**

None.

#### (HPS5603) Target file {0} is missing and cannot be replaced.

File {0} cannot be opened for writing or the file does not exist.

#### User Action

Make sure file {0} exists and allows read/write permission by the logged on user.

### (HPS5604) Directory {0} is missing.

### **Explanation**

The APAR or CAPAR is trying to run a process from directory {0} and directory {0} is missing.

#### **User Action**

Create directory {0} and retry the apply command. Contact the IBM Software Support Center if the problem persists.

### Existing file {0} will be replaced.

### Explanation

This is an informational message stating expected missing file {0} already exists. File {0} will be backed up. If you have to restore the fix, file {0} will be restored.

#### **User Action**

None.

### (HPS5606) Target file {0} is missing and cannot be removed.

### **Explanation**

The APAR or CAPAR is trying to remove file {0} but file {0} does not exist. The file might have been manually removed or removed as part of a previous fix.

### **User Action**

None.

### (HPS5607) Target file {0} is missing and cannot be restored.

#### **Explanation**

File {0} does not exist and cannot be restored. No files will be restored and the applied fix is still installed.

### **User Action**

Use the report command to see a list of applied fixes. Because you are trying to restore a fix, you can create a dummy file {0} and rerun the restore command. See the fixes.log file for the fully qualified file name.

### (HPS5611) File {0} was previously backed up.

#### Explanation

You will see this message if you have both Studio and Server installed in the same directory. File {0} is shared between the two products and was backed up while applying the same fix to the other shared product.

### **User Action**

None.

### (HPS5612) Checking backup file {0}.

### Explanation

This is an informational message stating file {0} is being tested for read permissions.

None.

### (HPS5613) Backup file {0} is missing.

### **Explanation**

File {0} was backed up and is expected to exist but does not exist. This could be the result of insufficient disk space.

### **User Action**

Check to make sure your system is not low on disk space.

### (HPS5614) Target file {0} is missing and will be created.

### **Explanation**

File {0} was expected to exist but does not exist. The apply command will create file {0}. After the fix is applied, and you use the restore command to remove the fix, the restore command will delete file {0}.

#### **User Action**

None.

### (HPS5615) Write access is permitted for target {0}.

### Explanation

This is an informational message to confirm file {0} is available and has write permission.

### **User Action**

None.

### (HPS5616) Read access is permitted for {0}.

### Explanation

This is an informational message to confirm file {0} is available and has read permission.

### **User Action**

None.

### (HPS5617) Source file {0}.

### Explanation

This is an informational message stating the name of a source file. Fixes.log will contain the fully qualified file name.

#### User Action

None.

### (HPS5618) Target file {0}.

#### **Explanation**

This is an informational message stating the name of a target file. Fixes.log will contain the fully qualified file name.

### **User Action**

None.

### (HPS5619) Creating directory {0}.

### Explanation

This is an informational message stating directory {0} does not exist and will be created.

None.

### (HPS5620) Existing target file {0} will be backed up.

### **Explanation**

This is an informational message stating product file {0} will be saved. The restore command will use the saved file to restore the product to the previous state. The commit command will delete the saved file {0}.

#### **User Action**

None.

### (HPS5621) Backing up file {0}.

### **Explanation**

This is an informational message confirming file {0} is being saved. The restore command will use the saved file to restore the product to the previous state. The commit command will delete the saved file {0}. Fixes.log will contain the fully qualified file name.

### **User Action**

None.

### (HPS5623) Applying new file {0}.

### **Explanation**

This is an informational message confirming file {0} is being applied. Fixes.log will contain the fully qualified file name.

### **User Action**

None.

### (HPS5624) Removing old file {0}.

### **Explanation**

This is an informational message confirming file {0} is being deleted. The restore command will use a saved copy of file {0} to restore the product to the previous state. Fixes.log will contain the fully qualified file name.

### **User Action**

None.

### (HPS5627) File {0} was previously restored.

#### **Explanation**

You will see this message if you have both Host Publisher Studio and Server installed in the same directory. File {0} is shared between the two and was previously restored while restoring the same fix to the other shared component.

### **User Action**

None.

### (HPS5628) Restoring original file {0}.

### **Explanation**

This is an informational message confirming file {0} is being restored from a saved copy. Fixes.log will contain the fully qualified file name.

#### **User Action**

None.

#### (HPS5629) {0} cannot be restored because it has been committed.

### Explanation

You are trying to restore fix {0} and fix {1} has already been committed. You cannot restore a fix that has been committed.

#### User Action

Use the report command to see a list of applied and committed fixes. Reevaluate the need to remove fix {0}. If you really need to remove the fix you will have to reinstall the product. Reinstalling the product will remove all CAPARs and APARs.

### (HPS5630) {0} cannot be restored because it has not been applied.

### **Explanation**

You are trying to restore fix {0} and fix {0} has not been applied.

#### User Action

Run the report command to see a list of applied and committed

### (HPS5635) {0} has concurrent {1} fix requirements - see the readme file.

### **Explanation**

The fix you have applied may require a concurrent fix or fixes to product {1}.

#### **User Action**

Review the readme file packaged with the CAPAR or APAR. The readme file name will be same name as the fix number with the .TXT extension. For example, the readme file for fix JR12345 is named JR12345.txt.

### (HPS5641) {0} has already been committed.

### Explanation

You are trying to commit fix {0} and fix {0} has already been committed.

#### User Action

Run the report command to see a list of applied and committed

### (HPS5642) {0} must be committed before a new fix can be applied.

### **Explanation**

You are trying to apply fix {0} and fix {0} cannot be applied because other fixes have been applied and not committed. You must commit all applied fixes before you can apply new fixes.

#### User Action

Run the report command to see a list of applied and committed fixes. Test and commit fix {0}.

### (HPS5643) {0} for build {1} cannot be applied to build {2}.

### Explanation

The fix you are trying to apply cannot be applied to the installed product. The most common reason for this is you are trying to apply an APAR that is not required for your product build level. For example, you applied and committed CAPAR-1 followed by CAPAR-2 and then tried to apply an APAR that was written for CAPAR-1.

Obtain the correct fix for your product and retry.

### (HPS5644) {0} for build {1} cannot be applied to build {2}.

### **Explanation**

The fix you are trying to apply cannot be applied to the installed product. The most common reason for this is you are trying to apply a CAPAR that is not required for your product build level. For example, you applied and committed CAPAR-1 followed by CAPAR-3 and then tried to apply CAPAR-2. Another reason for this message is you are trying to apply a CAPAR to a beta version of the product.

#### **User Action**

Obtain the correct fix for your product and retry.

### (HPS5645) The request was successful.

### **Explanation**

This message is to confirm the apply, commit or restore command was able to successfully complete your request.

If the request was apply, the fix has been applied and is ready to be tested.

If the request was commit, the fix has been made permanent.

If the request was restore, the fix has been removed.

### **User Action**

None.

### (HPS5646) The request was not successful.

### **Explanation**

This message is to confirm the apply, commit or restore command was not able to successfully complete your request.

#### User Action

See the previous messages for more information. See messages HPS5648 and HPS5649.

### (HPS5647) The final return code is {0}.

### **Explanation**

This is an informational message used by the IBM Software Support Center.

### **User Action**

None.

### (HPS5648) Log file {0} contains 1 additional message.

### **Explanation**

A problem has occurred and the log file {0} contains an additional message.

#### **User Action**

Review the log file {0} for the additional message.

### (HPS5649) Log file {0} contains {1} additional messages.

### Explanation

A problem has occurred and the log file {0} contains additional messages.

Review the log file {0} for additional messages.

### (HPS5653) System Information {0} {1}.

### **Explanation**

This is an informational message used by the IBM Software Support Center.

### **User Action**

None.

### (HPS5654) Today is {0}.

### Explanation

This is an informational message showing the time and date.

### **User Action**

None.

### (HPS5655) Fix type {0} is not a CAPAR or APAR.

### Explanation

None.

### **User Action**

Contact the IBM Software Support Center.

### (HPS5656) Unable to construct the XML image {0}.

### **Explanation**

None.

### **User Action**

Contact the IBM Software Support Center.

### (HPS5657) Unexpected xerces exception {0}.

### **Explanation**

None.

#### **User Action**

Contact the IBM Software Support Center.

### (HPS5659) Internal program problem {0}.

### **Explanation**

None.

#### **User Action**

Contact the IBM Software Support Center.

### (HPS5706) {0} product not found

### Explanation

Product {0} was not found. Valid product names are server or

### **User Action**

Correct the spelling of {0} and retry the command.

### (HPS5711) Fix file not found {0}

### **Explanation**

The file containing the fix was not found. Fix file names are the same as the fix number. For example, fix JR12345 is contained in a file named JR12345.jar. When specifying fix names, do not specify the .jar extension. Fix files must exist in the Common\service directory.

#### **User Action**

Correct the spelling of {0} and retry the command or copy fix file {0}.jar to the Common\service directory and retry the command.

### (HPS5712) Unknown action {0}

### **Explanation**

The command action was not apply, commit, restore or report.

### **User Action**

Contact the IBM Software Support Center.

### (HPS5713) Extracting fix {0} ...

### **Explanation**

This is an informational message stating fix {0} is being extracted from file {0}.jar.

### **User Action**

None.

### (HPS5714) Extracting the fix control file {0}

### **Explanation**

This is an informational message stating file {0}.xml is being extracted from file {0}.jar.

### **User Action**

None.

### (HPS5715) Fix control file {0} is missing.

### **Explanation**

Fix control file {0}.xml is missing from file {0}.jar. The most common reason for this error is a mismatch in fix name letter case. Fix names are case sensitive.

#### **User Action**

Correct the spelling of {0} and retry.

### (HPS5716) Extracting the fix data files.

### **Explanation**

This is an informational message confirming the specified fix was located in the fix file and updated product files are being extracted.

### **User Action**

None.

### (HPS5717) The installer program {0} is missing.

### Explanation

The fix installer program {0} does not exist.

#### **User Action**

Contact the IBM Software Support Center.

### (HPS5800) Directory {0} was not found.

### **Explanation**

The specified directory could not be found.

Verify that the directory name is valid and that the directory exists, and retry the command. Create the directory if necessary.

### (HPS5801) File {0} was not found.

### **Explanation**

The specified file could not be found.

### **User Action**

Verify that the file exists and that its name is spelled correctly, then retry the command.

### (HPS5802) File {0} could not be read.

### Explanation

The specified file could not be opened for reading.

#### User Action

Make sure that the specified file exists and allows read permission by the logged on user.

### (HPS5803) File {0} could not be parsed.

### **Explanation**

The specified file could not be parsed because errors were encountered.

#### **User Action**

Make sure that the specified file exists and allows read permission by the logged on user.

### (HPS5804) File {0} could not be deleted.

### **Explanation**

The specified file could not be deleted.

### User Action

Make sure that the specified file exists and allows read/write permission by the logged on user.

#### (HPS5805) Parameter {0} was not recognized.

### **Explanation**

The specified parameter was not recognized as a valid parameter.

#### User Action

Retry the command with the parameter correctly entered. If you need help, use the -h parameter to view the correct command syntax.

### (HPS5806) Directory {0} is not a valid Host Publisher directory.

### **Explanation**

The specified directory must be a Host Publisher directory. A Host Publisher directory must contain all the subdirectories that were created when Host Publisher was installed.

#### **User Action**

Verify that the directory is a valid Host Publisher directory and retry the command.

### (HPS5807) Parameter {0} was specified more than once.

### **Explanation**

A duplicate parameter was entered.

Re-enter the command with the parameter specified only once. If you need help, use the -h parameter to view the correct command syntax.

### (HPS5808) File {0} is not an application manifest file.

### Explanation

The specified file was not recognized as an application manifest file.

#### **User Action**

Retry the command with a valid application manifest file name. Application manifest files have the application extension and must be located in the

<host\_pub\_source\_directory>\Server\production\appmanifest
directory.

# (HPS5809) Application {0} was not migrated because some .jsp files could not be migrated.

### **Explanation**

JSP migration failed for some .jsp files in the application. As a result, the application was not migrated to JSP 1.1.

### **User Action**

Check the migration log file for a list of failures. For an explanation of the failures that occurred, refer to the documentation for the JSP Migrator in the *Administrator's and User's Guide*.

### (HPS5810) Could not successfully load .jar file {0}.

### **Explanation**

The .jar file could not be loaded because of an exception. Migration of the application will not continue.

#### **User Action**

Check the exception logged in the migration log file.

### (HPS5811) Error packaging .war or .ear file.

### Explanation

The .war or .ear file could not be packaged because of an exception. Migration of the application will not continue.

### **User Action**

Check the exception logged in the migration log file.

### (HPS5812) Required input parameter -i <Source Directory> is missing.

### **Explanation**

The source directory input parameter specified by -i is required, but it was not found.

### **User Action**

Reissue the command with a valid source directory parameter.

### (HPS5813) Log file {0} could not be created.

### **Explanation**

The log file could not be created because of an exception. Migration of the application will not continue.

Check the exception printed to the console. Verify that a valid path and/or log file name were specified, and that the logged on user has write access to the log file.

### (HPS5814) The name {0} is already in use. The current application will be renamed to {1}.

### Explanation

An .ear file with the name {0} already exists in the \migratedApps directory. The existing file has not been overwritten, but a new {1} was created.

#### **User Action**

Decide which application .ear file you want to keep with this name. If you want to keep the original file, you can erase the new file. If you want to deploy the new file, erase or rename the original file, then rename the new file to the original file name. The application extension must be renamed from .ear xx to .ear before it can be deployed in WebSphere.

(HPS5815) The following user lists are designated for single logon connections, but may be referenced by multiple applications. Verify that each of these user lists are only referenced by one application. See the Administrator's and User's Guide for more details.

### **Explanation**

User lists are designed for single logon connections and cannot be shared by multiple applications.

#### User Action

Verify that each of these user lists is referenced by only one application. See the Administrator's and User's Guide for more details.

### (HPS5825) File {0} is not a Studio Application Project file.

#### **Explanation**

The specified file was not recognized as Studio application file.

### **User Action**

Retry the command with a valid Studio application file name. Studio application files have the extension .hpa and are located in the application-specific subdirectory. For example: C:\HostPub\Studio\Applications\My35App\My35App.hpa.

### (HPS5826) File {0} was not found.

### Explanation

The file could not be found.

#### **User Action**

Verify that the file exists and that its name is spelled correctly, then retry the command.

### (HPS5827) Could not find Integration Object class in file {0}.

#### **Explanation**

The Integration Object class file could not be found in the specified .jar file.

Verify that the .jar file contains the Integration Object class file, then retry the command.

### (HPS5828) Could not load Integration Object in file {0}.

### **Explanation**

The Integration Object class was found in the specified file, but it could not be introspected.

### **User Action**

Verify that the Integration Object class has a corresponding beaninfo class, and that both classes are in the specified .jar file

### (HPS5829) Errors were encountered while generating EJB support code {0}.

### **Explanation**

An error occurred while generating EJB support code.

#### **User Action**

Turn on the trace and retry the command. Check the trace file for a list of failures.

### (HPS5830) File {0} already exists.

### **Explanation**

The specified file already exists in the current studio directory.

#### **User Action**

Remove or rename the current file, and retry the command.

### (HPS5831) The {0} application is not in /Studio directory.

### **Explanation**

The studio application project file is not located in the Studio subdirectory.

### **User Action**

Copy the studio application project file to the /Studio subdirectory, and retry the command.

#### (HPS5850) One or more files have errors.

### **Explanation**

One or more files were not migrated successfully because errors were encountered.

### **User Action**

Check the log file for a list of possible causes.

### (HPS5851) Errors were found while attempting to migrate {0}.

#### Explanation

The specified file could not be migrated successfully because errors were encountered.

### **User Action**

Verify that all JSP 0.91 tags in the specified file were generated in Host Publisher Studio. JSP Migrator migrates only those tags that were generated in Host Publisher Studio. If other tags exist, you will need to edit the file and change them manually.

### (HPS5852) One or more {0} were not converted in file {1}.

The specified error page {1} contains Studio generated strings {0} that need to be converted; however, these strings were not converted successfully.

#### User Action

Check the log file for a list of possible causes.

### (HPS5853) One or more tags/attributes were not converted in file {0}.

#### **Explanation**

The specified file contains JSP 0.91 tags that were not converted successfully.

### **User Action**

Check the log file for a list of possible causes. JSP Migrator migrates only those tags that were generated in Host Publisher Studio. If other tags exist, you will need to edit the file and change them manually.

### (HPS5854) Errors found in saving {0}.

#### **Explanation**

An error occurred while saving the specified file.

#### User Action

Verify that user has write access to the current disk.

### (HPS5855) Java bean {0} could not be loaded.

### **Explanation**

The specified Java bean could not be loaded because errors were encountered.

### **User Action**

Check the log file for a list of possible causes.

### (HPS5856) Tag {0} could not be converted.

#### **Explanation**

The specified JSP 0.91 tag was not migrated successfully to JSP 1.1.

### **User Action**

Verify that the specified tag was generated in Host Publisher Studio. JSP Migrator migrates only those tags that were generated in Host Publisher Studio. If other tags exist, you will need to edit the file and change them manually.

### (HPS5857) Function {0} was not found.

### Explanation

While introspecting the bean, the JSP Migrator could not find the function with the specified name.

#### **User Action**

Check the log file for a list of possible causes.

### (HPS5858) File {0} was not found.

#### **Explanation**

The specified file could not be found.

### **User Action**

Verify that the file exists and that its name is spelled correctly, then retry the command.

### (HPS5859) File {0} is empty.

### **Explanation**

The specified file is empty.

#### **User Action**

Verify that the file is the file you intended to migrate.

### (HPS5860) Could not find class from JAR/ZIP file {0).

#### **Explanation**

The Integration Object class could not be found in the specified .jar or .zip file.

### **User Action**

Verify that the .jar or .zip file contains the Integration Object class.

### (HPS5861) Could not read the content of the file {0}.

### Explanation

The contents of the specified file could not be read.

#### **User Action**

Verify that the file is not empty and contains only characters that are valid.

### (HPS5862) JSP Filename Error: The name of the JSP file is invalid.

### **Explanation**

The name of the specified file is not a valid JSP file name.

#### User Action

Verify that the name of the file contains only valid characters. A hyphen is not a valid character.

### (HPS5890) File {0} was not found.

### **Explanation**

The file could not be found.

#### **User Action**

Verify that the file exists and that its name is spelled correctly, then retry the command.

### (HPS5891) Directory {0} was not found.

### **Explanation**

The directory could not be found.

#### **User Action**

Verify that the directory exists and that its name is spelled correctly, then retry the command.

### (HPS5892) Archive file {0} could not be created.

### **Explanation**

The archive (.jar) file was not created successfully because of an error.

### **User Action**

Verify that the directory or files that need to be packaged into the archive (.jar) file exist, then retry the command.

### (HPS5893) Files from archive file {0} could not be extracted.

An error occurred when extracting files from the archive (.jar) file. Not all of the files could be extracted.

#### **User Action**

Verify that the archive (.jar) file exists and that its name is spelled correctly, then retry the command.

### (HPS5894) The contents of the archive file {0} could not be listed.

#### **Explanation**

An error occurred when attempting to list the contents of the archive (.jar) file.

#### **User Action**

Verify that the archive (.jar) file exists and that its name is spelled correctly, then retry the command.

### (HPS5895) The manifest file for archive file {0} could not be modified.

### **Explanation**

An error occurred when attempting to modify the manifest file in the archive (.jar) file.

#### **User Action**

Verify that the archive (.jar) file exists and that its name is spelled correctly, then retry the command.

### (HPS5896) Archive file {0} could not be modified.

### **Explanation**

An error occurred when attempting to modify the contents of the archive (.jar) file.

### **User Action**

Verify that the archive (.jar) file exists and that its name is spelled correctly, then retry the command.

### (HPS5897) Input file {0} could not be read.

#### **Explanation**

The input file was not found, or errors were encountered while reading the input file.

### **User Action**

Verify that the file exists and is not a binary file, then retry the command.

### (HPS5900) Server started by com.ibm.HostPublisher.EJB.HPubEJB

### Explanation

This is an informational message.

#### **User Action**

None.

### (HPS5901) Exception occurred attempting to start the Host Publisher Runtime **Environment**

An exception occurred when the Host Publisher EJB attempted to initialize with the Host Publisher Server.

Check the following related messages or refer to the message log for other messages that provide more details about this problem.

# (HPS5902) Exception occurred while processing the EJB Properties input argument

### Explanation

An exception occurred while the Host Publisher EJB was processing the input argument received from an EJB Access bean.

#### **User Action**

Check the following related messages or refer to the message log for other messages that provide more details about this problem.

### (HPS5903) Exception occurred while processing the EJB Helper object

### **Explanation**

An exception occurred while the Host Publisher EJB was processing the Helper object name received from an EJB Access bean.

### **User Action**

Check the following related messages or refer to the message log for other messages that provide more details about this problem. Check the EJB .jar file to verify that the Integration Object Helper class exists.

### (HPS5904) Exception occurred invoking the EJB Helper object

### **Explanation**

An exception occurred when the Host Publisher EJB invoked the Helper object to process the EJB Access bean request.

#### **User Action**

Check the following related messages or refer to the message log for other messages that provide more details about this problem.

## (HPS5905) Exception occurred attempting to invoke ConnMgr to cleanup a connection

### **Explanation**

An exception occurred when the Host Publisher EJB attempted to clean up the connection assigned to the processing of an Integration Object chain.

#### **User Action**

Check the following related messages or refer to the message log for other messages that provide more details about this problem.

# (HPS5950) {0}: {1}: {2}: HPubEJB2\_Reference={3}, JNDI\_NAME={4}, PROVIDER\_URL={5}, INITIAL\_CONTEXT\_FACTORY={6}

### Explanation

The EJB Access bean was unable to locate or connect to the Host Publisher EJB with the specified JNDI\_NAME.

#### **User Action**

Check the following related messages for additional detail on the problem. Verify that the HPubEJB2\_Reference, JNDI\_NAME and PROVIDER\_URL of the Host Publisher EJB are correct, and modify the .war module's deployment descriptor or Access bean .jar .properties file with the correct values. Verify that the module

containing the Host Publisher EJB is deployed and started on the target application server with the same JNDI name; correct if necessary.

### (HPS5951) {0}: accessHandle==null | | hPubLinkKey==null

### **Explanation**

An Integration Object chain is being processed and the EJB Access bean is unable to retrieve the handle of the Host Publisher EJB or the key used to access the connection for the chain.

#### User Action

Check the following related messages for additional detail on the problem. If this EJB Access Bean is being processed by a servlet or JSP, see the Explanation and User Action for message HPS5035 on page 7 for possible causes. If this EJB Access bean is being processed from a Java program, verify that the program is setting the accessHandle and hPubLinkKey properties prior to invoking the middle or last Integration Objects in the chain. Refer to the IBM WebSphere Host Publisher Programmer's Guide and Reference for information on hPubLinkKey.

### (HPS5952) {0}: getEJBObject(): {2}: {3}

### **Explanation**

An exception occurred during an attempt to retrieve the EJB object for an Integration Object chain.

#### **User Action**

Retry the request. If this problem persists, turn on all WebSphere Application Server traces if the EJB Access bean is running in a WebSphere Application Server environment, and try to recreate the condition. Contact IBM service and provide the trace information.

### (HPS5953) {0}: processIO({1}): {2}: {3}

#### **Explanation**

An exception occurred while processing the execution method of the Host PublisherEJB.

### **User Action**

Check the following related messages for additional detail on the problem.

### (HPS5954) {0}: HPubEJB.remove(), ejb={1}: {2}: {3}

### Explanation

An exception occurred while removing an instance of the Host Publisher EJB.

### User Action

Check the following related messages for additional detail on the problem. If the following messages indicate the remove failed because the EJB had timed out, then this is an informational message. If this problem persists and the messages indicate a java.rmi.RemoteException occurred, turn on the WebSphere Application Server traces and Host Publisher traces, and try to recreate the condition. Contact IBM service and provide the trace information.

### (HPS5955) {0}: ejb.getHandle(), ejb={1}: {2}: {3}

An exception occurred during an attempt to get a handle for the HPublisher EJB object.

### **User Action**

Retry the request. If this problem persists, turn on all WebSphere Application Server traces if the EJB Access bean is running in a WebSphere Application Server environment, and try to recreate the condition. Contact IBM service and provide the trace information.

### (HPS5956) {0}: HttpServletRequest.getSession(true), hPubLinkKey={2}

#### **Explanation**

An Integration Object chain is being processed and an error occurred with the linkKey preventing further processing of the chain.

#### **User Action**

Retry the request. If this problem persists, turn on all WebSphere Application Server traces if the EJB Access bean is running in a WebSphere Application Server environment, and try to recreate the condition. Contact IBM service and provide the trace information.

### (HPS6002) Conn exception while releasing session to the Session Manager

### **Explanation**

A connection resource could not be appropriately freed. This may cause resources to accumulate and therefore degrade performance.

### **User Action**

Use a resource-usage monitoring tool to check memory, threads, and handle usage. Increasing use of these resources indicates the server will soon lock up. Check preceding error messages for more information.

### (HPS6003) Unable to acquire connection from the Session Manager

#### **Explanation**

A connection to the data resource could not be acquired.

### **User Action**

Examine the message log for other messages that should give more details about this problem.

### (HPS6004) Exception while invoking a property's read method

#### **Explanation**

An exception occurred when trying to access a routine that returns the value of a program variable.

#### **User Action**

Contact application vendor if problem persists.

### (HPS6005) Internal processing error

### **Explanation**

An unexpected error occurred during program execution.

#### User Action

If you are running an Integration Object that requires numeric input fields, make sure you enter a value for each numeric input field. Numeric input fields cannot be blank.

### (HPS6006) Introspection exception

An Exception occurred while the Integration Object was performing internal introspection.

#### **User Action**

Contact application vendor if problem persists.

### (HPS6007) Connection Link Key is null when trying to acquire a chained non-web connection

#### **Explanation**

A chain of Integration Objects is attempting to run, and the identification of this sequence has been lost.

#### **User Action**

Retry your request. If the request continues to fail, contact the application vendor.

### (HPS6008) Connection Link Key is null when trying to release a chained non-web connection

### **Explanation**

A sequence of Integration Objects is attempting to run, and the identification of this sequence has been lost.

### User Action

Retry your request. If the request continues to fail, contact the application vendor.

### (HPS6009) Unexpected exception: {exception text}

### **Explanation**

An unexpected exception has occurred during execution of the Integration Object. The exception text is included in the message.

### **User Action**

Correct the error identified in the exception text, then retry your request. If you do not know how to correct the error, contact the application vendor.

### (HPS6010) Internal macro processing error, \_userid improperly returned

### **Explanation**

An error occurred while obtaining a user ID from Host Publisher express logon.

### User Action

Retry your request. If the request continues to fail, contact the application vendor.

### (HPS6011) Internal macro processing error, \_password improperly returned

### **Explanation**

An error occurred while obtaining a password from the Host Publisher express logon feature.

### **User Action**

Retry your request. If the request continues to fail, contact the application vendor.

### (HPS6100) Unable to acquire session from the Session Manager

### **Explanation**

A connection to the data source, using a configured pool or connection, could not be established.

Examine the message log for other messages that should give more details about this problem.

### (HPS6101) Internal HOD macro processing error

### Explanation

An error occurred during execution of the host macro. The host macro is a step-by-step, predefined interaction between the terminal connection and the host.

#### **User Action**

Examine the message log for other messages that should give more details about this problem. Contact application vendor if problem persists.

### (HPS6102) Internal macro processing error, extraction coordinates out of bounds

### Explanation

An error occurred during execution of the host macro. An attempt was made to extract data from the terminal screen, but the terminal screen coordinates of this data are not defined within this terminal screen.

#### **User Action**

Contact application vendor if problem persists.

### (HPS6103) Internal macro processing error, macro empty

### **Explanation**

An error occurred during execution of the host macro. The host macro that was to be executed was either not found, or was empty.

### **User Action**

- 1. Check whether the macro file is empty. If it is, go back to Host Publisher Studio and attempt to recover or record the macro again.
- 2. If it is not empty, then there might have been a problem during transfer. Use Host Publisher Studio to transfer the application to the Host Publisher Server again. Then redeploy it.
- 3. If the problem persists, contact IBM service.

### (HPS6105) Received unexpected interrupted exception while waiting

### **Explanation**

The synchronization logic of the application received an unexpected error.

#### **User Action**

Contact application vendor if problem persists.

### (HPS6106) Unable to communicate with the Session Manager

#### **Explanation**

The application was not able to establish communications with the program that is responsible for maintaining connections to the data sources.

### **User Action**

Contact application vendor if problem persists.

### (HPS6107) Illegal access exception while invoking a property's read method

An exception occurred when trying to access a routine that returns the value of a program variable.

### **User Action**

Contact application vendor if problem persists.

### (HPS6108) Invocation target exception while invoking a property's read method

### **Explanation**

An exception occurred when trying to access a routine that returns the value of a program variable.

#### User Action

Contact application vendor if problem persists.

### (HPS6109) Exception occurred, cannot retrieve current screen

### **Explanation**

An exception occurred while attempting to gather information about a prior error condition.

#### **User Action**

This message can be ignored. Examine the message log for messages about the original error condition.

### (HPS6200) Internal error: Unable to build SQL query statement

### **Explanation**

Unable to build a valid SQL query statement from the program parameters.

#### **User Action**

Check for prior error messages. Contact application vendor if this error persists.

### (HPS6201) Internal error: Unable to build SQL update/insert/delete statement

#### **Explanation**

Unable to build a valid SQL update, insert, or delete statement from the program parameters.

### **User Action**

Check for prior error messages. Contact application vendor if this error persists.

### (HPS6202) Internal error: Unable to locate read method for property

### Explanation

An attempt was made to access a method that returns a value for a user or application program defined variable. This method does not exist.

### **User Action**

The application is in error or a problem is present in the Java Virtual Machine environment. If the problem persists, contact the application vendor.

### (HPS6203) Internal error: Unable to locate marker for end-of-input-variable in **SQL** statement

### **Explanation**

Unable to parse the internally generated SQL statement.

The application is in error or a problem is present in the Java Virtual Machine environment. If the problem persists, contact the application vendor.

### (HPS6204) Internal error: Unable to locate ForSQL read method for property

### Explanation

An attempt was made to access a method that returns a value for a user or application program defined variable. This method does not exist.

#### **User Action**

The application is in error or a problem is present in the Java Virtual Machine environment. If the problem persists, contact the application vendor.

### (HPS6205) SQL error while opening statement

### **Explanation**

An error was received for the SQL call: createStatement.

### **User Action**

Investigate the cause of the SQL error. A more detailed description of the SQL exception should be in message log file.

### (HPS6206) SQL error while executing query with SQL statement: {0}

### Explanation

An error was received for the SQL call: executeQuery.

#### **User Action**

Investigate the cause of the SQL error. A more detailed description of the SQL exception should be in message log file.

### (HPS6207) SQL error while getting result set

### **Explanation**

An error was received for the SQL call: getString.

#### **User Action**

Investigate the cause of the SQL error. A more detailed description of the SQL exception should be in message log file.

### (HPS6208) SQL error while closing statement

### **Explanation**

An error was received for the SQL call: closeStatement.

### **User Action**

Investigate the cause of the SQL error. A more detailed description of the SQL exception should be in message log file.

### (HPS6209) SQL error while executing SQL statement: {0}

#### **Explanation**

An error was received for the SQL call: executeUpdate.

### **User Action**

Investigate the cause of the SQL error. A more detailed description of the SQL exception should be in message log file.

# (HPS6210) Numeric input values cannot be blank. Enter a value for all numeric input fields.

At least one of the entry fields on the Web page is blank. All numeric fields must have a value.

#### **User Action**

Enter a value for all numeric entry fields on the Web page.

### (HPS7000) XLGW session migration has started.

### **Explanation**

The migration of XML Legacy Gateway (XLGW) sessions has started.

#### **User Action**

None.

### (HPS7001) Unexpected exception {0}.

### **Explanation**

An unexpected exception {0} has been logged during the XML Legacy Gateway (XLGW) session migration process. None of your XLGW sessions were migrated.

### **User Action**

Review the text of the exception condition {0}. Correct the problem and rerun the migration utility.

### (HPS7002) Reading file {0}.

### Explanation

The migration utility is reading file {0}.

#### **User Action**

None.

### (HPS7003) XLGW session definition file is missing {0}.

### **Explanation**

The migration utility could not locate or read the XML Legacy Gateway (XLGW) session definition file {0}. None of your XLGW sessions were migrated.

### **User Action**

Verify and correct the value of the "-i" parameter passed to the migration utility.

### (HPS7004) File not found {0}.

### Explanation

The migration utility could not locate or read file {0}. None of your XML Legacy Gateway (XLGW) sessions were migrated.

### **User Action**

Verify and correct the value of the "-o" parameter passed to the migration utility.

### (HPS7005) XLGW session {0} is being migrated.

### **Explanation**

The XML Legacy Gateway (XLGW) session named {0} is in the process of being migrated. The name may or may not remain the same after the migration.

See message HPS7006 for the name of the new session.

### (HPS7006) XMLGW session {0} is being created.

### **Explanation**

The XML Gateway (XMLGW) session named {0} is in the process of being created from an XML Legacy Gateway (XLGW) session. The name might have changed from the original XLGW session name.

#### **User Action**

See message HPS7005 for the original name of the XLGW session.

### (HPS7007) Updating file {0}.

### **Explanation**

The migration utility is updating file {0}.

### **User Action**

None.

#### (HPS7008) XLGW session {0} has been renamed to {1}.

### **Explanation**

An XML Gateway (XMLGW) session using the original XML Legacy Gateway (XLGW) session name {0} cannot be created. Name {0} is already in use, or name {0} contains unsupported characters. The migrated application will be named {1}.

#### **User Action**

Use name {1} when working with this migrated session.

### (HPS7009) XLGW session {0} can not be migrated due to a naming conflict.

### **Explanation**

An XML Gateway (XMLGW) session using the original XML Legacy Gateway (XLGW) session name {0} cannot be created. Name {0} is already in use, or name {0} contains unsupported characters. The session cannot be renamed.

#### **User Action**

Manually create session {0}.

### (HPS7097) XLGW session migration was successful.

### Explanation

All of your XML Legacy Gateway (XLGW) sessions have been migrated to XML Gateway (XMLGW) sessions. All of the migrated sessions are available from within the XMLGW portal.

#### **User Action**

None.

### (HPS7098) XLGW session migration was not successful.

### Explanation

Some or none of your XML Legacy Gateway (XLGW) sessions have been migrated to XML Gateway (XMLGW) sessions.

#### **User Action**

Refer to the previous messages to determine which sessions were or were not migrated.

## **Appendix A. Notices**

This information was developed for products and services offered in the U.S.A. IBM may not offer the products, services, or features discussed in this document in other countries. Consult your local IBM representative for information on the products and services currently available in your area. Any reference to an IBM product, program, or service is not intended to state or imply that only that IBM product, program, or service may be used. Any functionally equivalent product, program, or service that does not infringe any IBM intellectual property right may be used instead. However, it is the user's responsibility to evaluate and verify the operation of any non-IBM product, program, or service.

IBM may have patents or pending patent applications covering subject matter described in this document. The furnishing of this document does not give you any license to these patents. You can send license inquiries, in writing, to:

IBM Director of Licensing IBM Corporation North Castle Drive Armonk, NY 10504-1785 U.S.A.

For license inquiries regarding double-byte (DBCS) information, contact the IBM Intellectual Property Department in your country or send inquiries, in writing, to:

IBM World Trade Asia Corporation Licensing 2-31 Roppongi 3-chome, Minato-ku Tokyo 106, Japan

The following paragraph does not apply to the United Kingdom or any other country where such provisions are inconsistent with local law: INTERNATIONAL BUSINESS MACHINES CORPORATION PROVIDES THIS PUBLICATION "AS IS" WITHOUT WARRANTY OF ANY KIND, EITHER EXPRESS OR IMPLIED, INCLUDING, BUT NOT LIMITED TO, THE IMPLIED WARRANTIES OF NON-INFRINGEMENT, MERCHANTABILITY OR FITNESS FOR A PARTICULAR PURPOSE. Some states do not allow disclaimer of express or implied warranties in certain transactions, therefore, this statement may not apply to you.

This information could include technical inaccuracies or typographical errors. Changes are periodically made to the information herein; these changes will be incorporated in new editions of the publication. IBM may make improvements and/or changes in the product(s) and/or the program(s) described in this publication at any time without notice.

Any references in this information to non-IBM Web sites are provided for convenience only and do not in any manner serve as an endorsement of those Web sites. The materials at those Web sites are not part of the materials for this IBM product and use of those Web sites is at your own risk.

IBM may use or distribute any of the information you supply in any way it believes appropriate without incurring any obligation to you.

Licensees of this program who wish to have information about it for the purpose of enabling: (i) the exchange of information between independently created programs and other programs (including this one) and (ii) the mutual use of the information which has been exchanged, should contact:

IBM Corporation TL3B/062 3039 Cornwallis Road RTP, NC 27709-2195 U.S.A.

Such information may be available, subject to appropriate terms and conditions, including in some cases, payment of a fee.

The licensed program described in this information and all licensed material available for it are provided by IBM under terms of the IBM Customer Agreement, IBM International Program License Agreement, or any equivalent agreement between us.

Information concerning non-IBM products was obtained from the suppliers of those products, their published announcements or other publicly available sources. IBM has not tested those products and cannot confirm the accuracy of performance, compatibility or any other claims related to non-IBM products. Questions on the capabilities of non-IBM products should be addressed to the suppliers of those products.

## **Appendix B. Trademarks**

The following terms are trademarks of the IBM Corporation in the United States or other countries or both:

- AIX
- Client Access
- DB2 Universal Database
- IBM
- iSeries
- OS/2
- OS/400
- RS6000
- WebSphere
- z/OS
- zSeries

Other company, product, and service names may be trademarks or service marks of others.

Pentium is a trademark of Intel Corporation in the United States, other countries, or both. (For a complete list of Intel trademarks see http://www.intel.com/sites/corporate/tradmarx.htm.)

Adobe is a trademark of Adobe Systems, Incorporated.

Lotus and Domino are trademarks or registered trademarks of Lotus Development Corporation.

Java and all Java-based trademarks are trademarks of Sun Microsystems, Inc. in the United States, other countries, or both.SPARC is a trademark of Sun Microsystems, Inc. in the United States, other countries, or both.

Microsoft, Windows, and Windows NT are trademarks or registered trademarks of Microsoft Corporation in the United States, other countries, or both.

Netscape is a registered trademark of Netscape Communications Corporation in the United States and other countries.

Oracle is a registered trademark of Oracle Corporation.

UNIX is a registered trademark in the United States and other countries licensed exclusively through The Open Group.

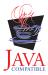

## Index

## Ε

error messages 1

## M

messages error 1

## R

recovery actions 1

## S

Server
error messages 1
recovery actions 1
Studio
error messages 1
recovery actions 1

## Readers' Comments — We'd Like to Hear from You

IBM® WebSphere® Host Publisher Messages Reference Version 4.0

Phone No.

| Version 4.0                                       |                     |                  |         |                      |                      |
|---------------------------------------------------|---------------------|------------------|---------|----------------------|----------------------|
| Overall, how satisfied are                        | e you with the info | ormation in this | book?   |                      |                      |
|                                                   | Very Satisfied      | Satisfied        | Neutral | Dissatisfied         | Very<br>Dissatisfied |
| Overall satisfaction                              |                     |                  |         |                      |                      |
| How satisfied are you that                        | at the information  | in this book is: |         |                      |                      |
|                                                   | Very Satisfied      | Satisfied        | Neutral | Dissatisfied         | Very<br>Dissatisfied |
| Accurate                                          |                     |                  |         |                      |                      |
| Complete                                          |                     |                  |         |                      |                      |
| Easy to find                                      |                     |                  |         |                      |                      |
| Easy to understand                                |                     |                  |         |                      |                      |
| Well organized                                    |                     |                  |         |                      |                      |
| Applicable to your tasks                          |                     |                  |         |                      |                      |
| Please tell us how we can                         | n improve this boo  | ok:              |         |                      |                      |
|                                                   |                     |                  |         |                      |                      |
| Thank you for your respo                          | ,                   | •                | _       |                      |                      |
| When you send comments way it believes appropriat |                     |                  | _       | or distribute your c | comments in any      |
| Name                                              |                     | Ac               | ldress  |                      |                      |
| Company or Organization                           | 1                   |                  |         |                      |                      |

Cut or Fold Along Line

Fold and Tape Please do not staple Fold and Tape

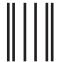

NO POSTAGE NECESSARY IF MAILED IN THE UNITED STATES

## **BUSINESS REPLY MAIL**

FIRST-CLASS MAIL PERMIT NO. 40 ARMONK, NEW YORK

POSTAGE WILL BE PAID BY ADDRESSEE

IBM Corporation
Host Access Information Development
Department E40D/Building 502 Research
Triangle Park, NC 27709-9990

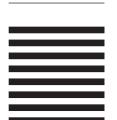

Indellaallaalllaalaladaladaladallaaladal

Fold and Tape Please do not staple Fold and Tape

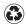

Printed in the United States of America on recycled paper containing 10% recovered post-consumer fiber.